# **Guide utilisateur**

# **Aastra 57i**

# **Emettre un appel**

# **Émettre un appel en externe**

# **Mode combiné**

Décrocher le combiné, composer le numéro de téléphone de destination, appuyer sur « Composer » ou patienter 3 secondes.

# **Mode mains libres**

Composer un numéro de téléphone et appuyer sur la touche « mains libres » : [4/9] Notes :

L'émission d'un appel en externe se fait sans l'indicatif de sortie (ex. : 0).

Pour annuler une frappe, appuyer sur « Ret.Arr » dans le menu contextuel.

Pour faire un retour dans le menu, appuyez sur « Quitter » dans le menu contextuel.

Pour ne pas être entendu par votre interlocuteur, il est possible de couper le microphone en appuyant sur la touche

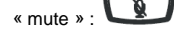

# **Emettre un appel en interne**

# **Numérotation classique**

Décrocher le combiné puis composer un numéro de téléphone de destination.

# **Numéro court – appel interne**

Si aucun plan de numérotation spécifique n'a été installé, taper le 4 puis les deux derniers chiffres du numéro du correspondant.

# **Émettre un appel à partir de l'Annuaire**

**Utilisation de l'annuaire** 

Appuyer sur la touche « **Annuaire »**

Entrer les premières lettres du **« nom»** recherché à l'aide du pavé numérique et appuyer sur **« Terminer ».**

La liste des personnes dont le nom ou le prénom débute par les lettres entrées est affichée.

*Sélectionner le bon contact et appuyer sur « Appeler »*

**Émettre un appel vers le dernier numéro de téléphone composé (BIS)**

#### **Mode combiné**

Décrocher le combiné + touche « Bis » :  $\bullet$  + « Composer ».

# **Mode mains libres**

Appuyer sur la touche « bis » :  $\circled{3}$  puis sur la touche « mains libres » :  $\circled{4}$  puis « Composer ».

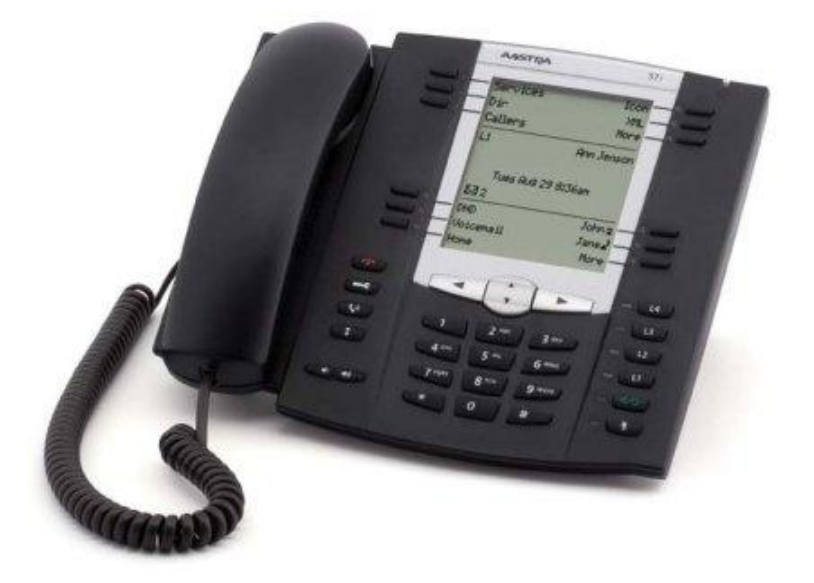

# SMART TELECOM

# **Prise et gestion d'appels**

# **Prendre un appel**

#### **Mode combiné**

A la réception de l'appel, décrocher le combiné.

# **Mode mains libres**

Appuyer sur la touche « Mains libres »  $\Box$  pour décrocher.

# **Ignorer un appel**

Lorsque de la réception d'un appel, appuyer sur la touche « Ignorer », le téléphone ne sonne plus et l'appel est redirigé vers le numéro programmé dans le renvoi sur non réponse.

# **Mettre un appel en attente**

#### **Mise en attente**

Au cours de l'appel, presser sur la touche dynamique « Attente ». Le correspondant est mis en attente.

#### **Reprise d'appel**

Presser sur la touche de ligne clignotante « L1 » ou « L2 » ou « L3 » sur laquelle l'appel a été reçu .

# **Transférer un appel**

En cours de communication, appuyer sur la touche « Transfert » et entrer le « numéro de destination ».

# **Transfert sans consultation**

Appuyer sur « Transfert » pour un transfert immédiat sans consultation.

# **Transfert avec consultation**

Attendre le décroché du poste cible et raccrocher le combiné ou appuyer sur « Transfert » pour finaliser le transfert.

# **Réaliser une conférence**

En cours de communication, appuyer sur la touche dynamique « Conférence» puis composer un numéro de téléphone de la troisième personne. Attendre le décroché et presse à nouveau sur « Conférence».

Note : il ne faut pas faire de va et vient avant l'établissement de la conférence.

## **Terminer un appel**

#### **Mode combiné** Raccrocher le combiné.

**Mode mains libres** Appuyer sur la touche dynamique « Sortir ».

# **Gérer les renvois d'appels**

Il est possible de configurer les renvois de plusieurs façons, soit depuis le poste, soit depuis une interface Web. Avec Outlook, il existe également un module qui se rajoute dans la barre d'outils Outlook « Gestion des Renvois ».

# **Renvoi immédiat**

 $60$ 

Appuyer sur « Plus » puis sur la touche « Renvoi immédiat » pour positionner ou dé-positionner les renvois immédiats (sauf modification de la configuration standard).

#### **Activer le renvoi immédiat**

Presser sur la touche « Plus » puis « renvoi immédiat », sélectionner « programmer » puis entrer le numéro vers lequel le renvoi sera positionné et presser « valider ».

Un message vocal indique que le renvoi est effectué, l'écran du poste affiche également le renvoi effectué.

#### **Désactiver le renvoi immédiat**

Presser sur la touche « Plus » puis « renvoi immédiat », un message vocal indique que le renvoi est supprimé, l'affichage de notification de renvoi disparait.

Note : Vous pouvez aussi composer le code de service « \*74\* » suivi du numéro désiré, un message vocale indique que le renvoi est actif ou supprimé. Pour effectuer un renvoi vers la messagerie vocale, composer ensuite le numéro 123.

# **Renvoi sur occupation ou sur non réponse**

Par défaut, le poste est renvoyé vers la messagerie vocale sur occupation, sur non disponibilité du poste ou au bout de 20 secondes sur non-réponse.

Pour changer les paramétrages, consulter l'administrateur du site.

# **Journal d'appel**

# **Consultation des journaux d'appels des appels reçus**

Pour consulter le journal d'appels, appuyer sur « Journal ». Il est alors possible de visualiser les appels manqués, reçus, ou d'effacer le journal.

#### **Génération d'un appel à partir des journaux**

Sélectionner l'appel voulu à l'aide des flèches, cliquer sur 'Composer' pour émettre un appel vers le nom ou le numéro sélectionné.

# **Masquage du numéro**

# **Activation du masquage**

Presser « \*77 » puis OK, un message vocale indique que le masquage est actif.

**Désactivation du masquage**  Presser « \*78 « puis OK, un message vocale indique que le masquage est supprimé.

# **Interception d'appels**

Cette fonction permet d'intercepter des appels au sein de votre entreprise.

# **Interception générale**

Lors d'un appel entrant vers un autre poste, presser sur la touche « Interception » ou composer le 8.

#### **Interception dirigée**

Lors d'un appel entrant vers un poste donné, presser 84 puis les deux derniers chiffres du poste puis décroché.

**Interception par touche :** Lors d'un appel entrant sur l'un des postes supervisés, appuyer sur la touche de supervision correspondante programmée sur votre poste.

# **Configuration et utilisation des touches de fonctions**

# Programmation

.

La configuration se fait via votre interface de gestion à l'url suivante : sophia.sewan.fr avec vos login et mot de passe attribué.

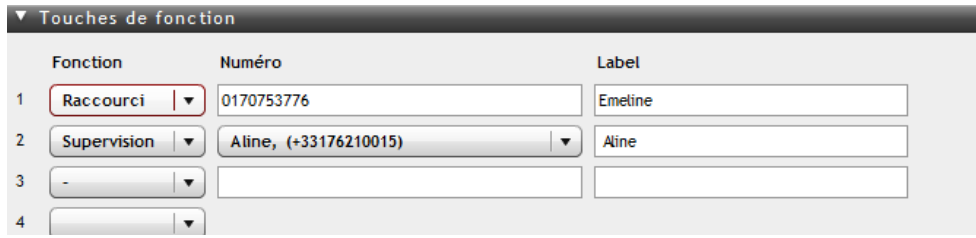

# **Programmation et activation de touches raccourci**

Les touches de raccourci vous permettent de joindre les personnes les plus fréquemment appelées en appuyant sur une seule touche.

# **Programmation**

Voir votre administrateur

**Utilisation**

Pour générer un appel depuis la touche raccourci, presser la touche.

# **Programmer et activer des touches de supervision**

La supervision d'un téléphone permet de répondre aux appels destinés au téléphone supervisé en les interceptant et également d'émettre un appel vers celui-ci en appuyant sur la touche de fonction qui lui est associée.

*Contacter votre administrateur pour la programmation de ces touches.*

# **Visualisation de l'état du poste supervisé**

Lorsque la touche est allumée, le poste supervisé est en ligne, lorsqu'elle clignote, le poste supervisé est en train de recevoir un appel.

# **Prendre l'appel d'un téléphone supervisé**

La touche correspondante au poste supervisé clignote, appuyer sur la touche pour intercepter l'appel.

# **Messagerie vocale**

# **Consulter la messagerie vocale depuis le téléphone**

Si la diode de messagerie clignote, appuyer sur « Mess », ou composer le « 123 » pour accéder aux messages vocaux

# **Consulter la messagerie vocale depuis l'extérieur**

Depuis l'extérieur, composer son propre numéro, appuyer sur la touche #, puis composer son code de messagerie à 4 chiffres.

#### **Paramétrer la messagerie**

Cliquer sur « Mess » ou « 123 » et accéder aux menus pour enregistrer les annonces d'accueil ou autres paramètres.

La configuration du code PIN d'accès à la messagerie ou de certains paramètres se fait via votre interface de gestion à l'url suivante : sophia.sewan.fr avec vos login et mot de passe attribué.

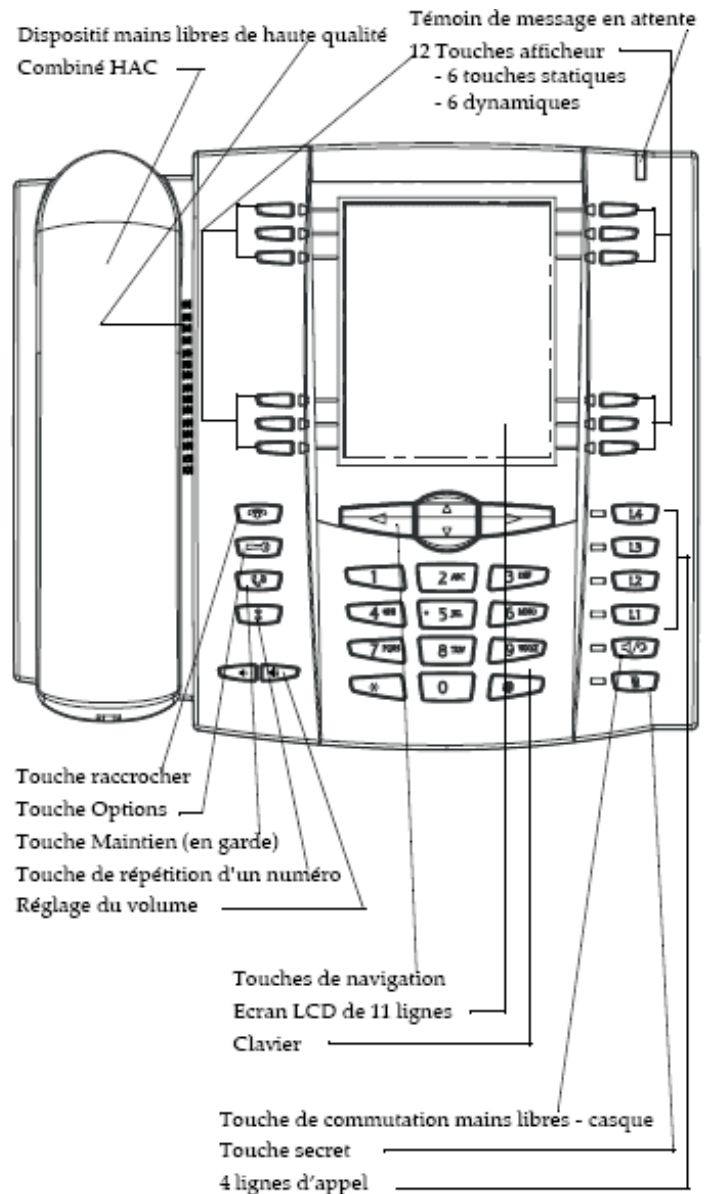